## [Not Authorized! You must be on a](https://docs.libraesva.com/knowledgebase/you-must-be-on-a-trusted-network-release-error/) [Trusted Network release error](https://docs.libraesva.com/knowledgebase/you-must-be-on-a-trusted-network-release-error/)

## **PROBLEM**

When releasing a message you receive the following error:

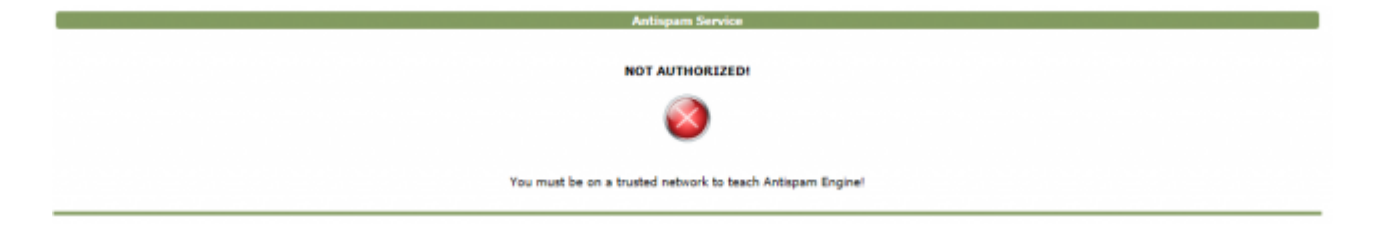

## **SOLUTION**

This is due to more restrictive policies of this new release. To resolve change the setting "*Allow Anonymous User actions* " under menù System->Authentication->User Management :

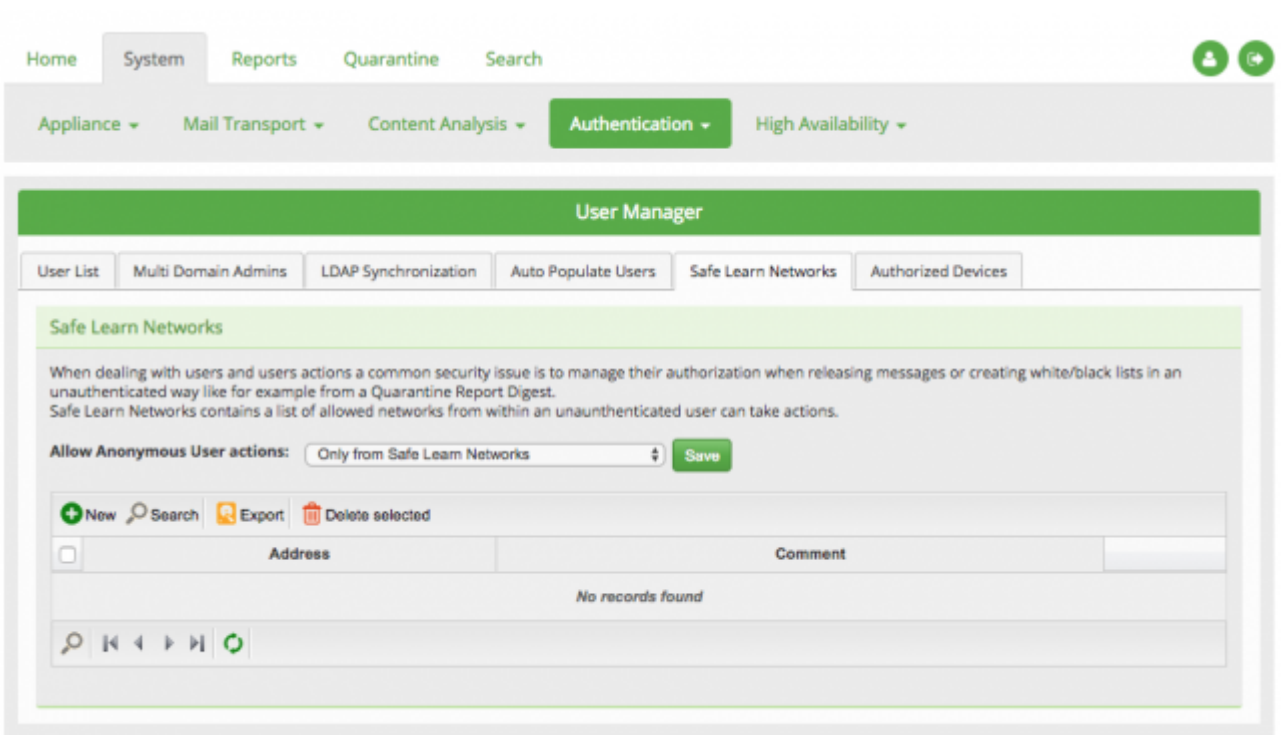

and set it to **"from any address"**.

Otherwise you should provide a list of *"Safe Networks"* in the table below.